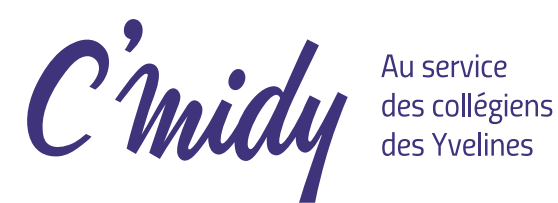

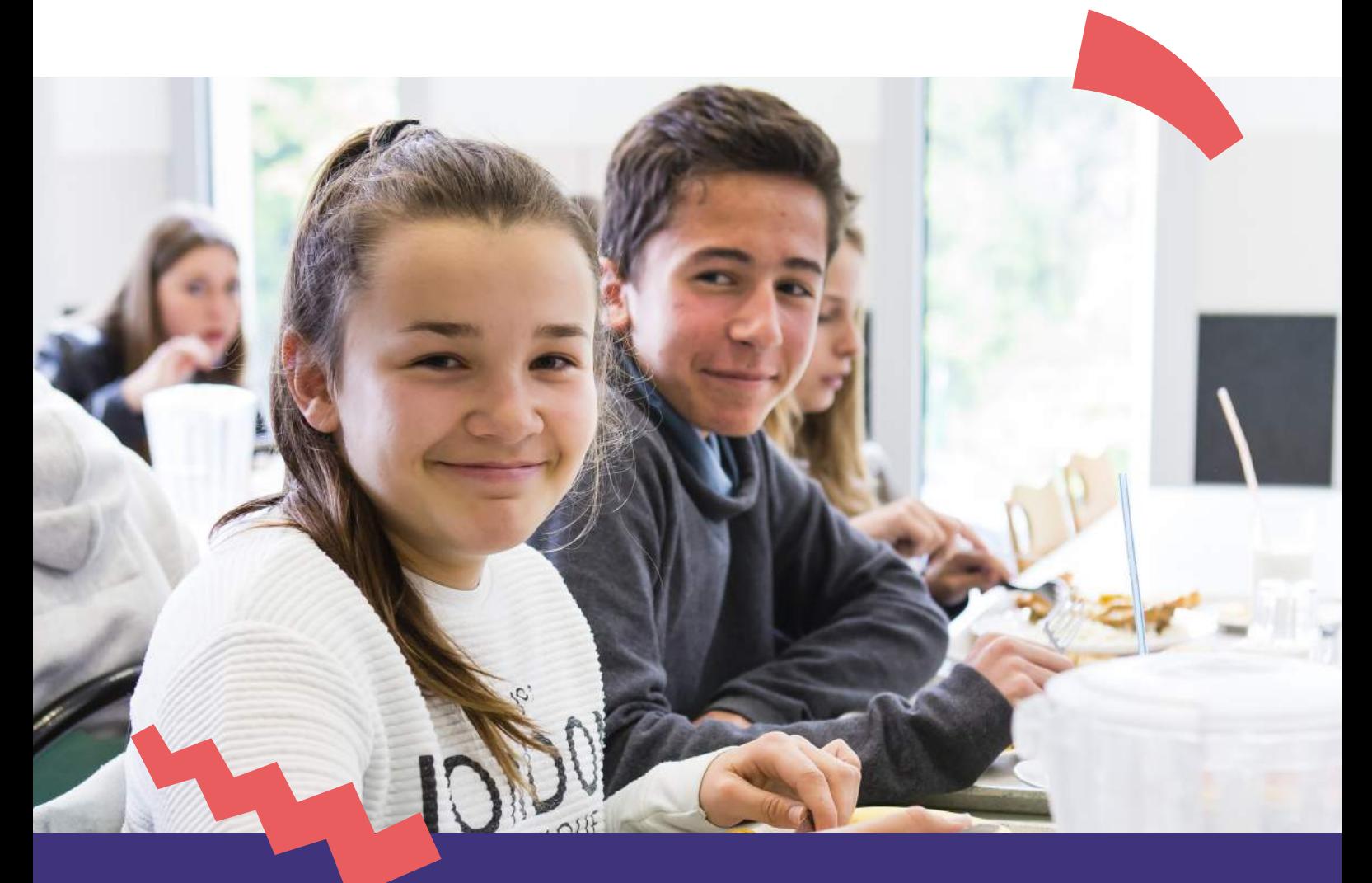

**Restauration scolaire 2019-2020 dans les collèges des Yvelines : ouverture de la réinscription en ligne du 14 juin au 31 juillet 2019**

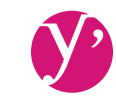

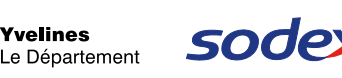

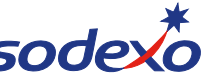

 n septembre prochain, votre enfant poursuit sa scolarité au collège. Afin qu'il puisse à nouveau bénéficier de la restauration scolaire C'Midy, il est nécessaire de procéder à sa réinscription. Simple et rapide, la démarche s'effectue directement en ligne sur **SoHappy** à partir du **14 juin 2019**.

**Pour réinscrire votre enfant**, commencez la démarche à partir de l'étape **1**.

**Pour inscrire un nouvel enfant** de votre famille bénéficiant de la restauration C'Midy à partir de septembre 2019, commencez à l'étape **4 bis** seulement.

A noter, à l'étape 5 vous devrez vous munir d'un justificatif de revenu (numéro allocataire ou avis d'imposition). Plusieurs cas sont possibles :

#### **• Je suis allocataire CAF :**

Munissez-vous de votre numéro allocataire. Si vous ne l'avez plus en votre possession, contactez la CAF.

**• Je ne suis pas allocataire CAF :**

Munissez-vous de votre dernier avis d'imposition.

**• Je suis dans une autre situation :**

Vous pouvez également inscrire votre enfant au tarif maximum sans transmettre de justificatif de revenu.

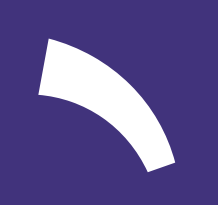

Inscrire mon enfant : comment procéder?

**1 a 5** : pour la réinscription d'un enfant de ma famille **à la restauration** C'Midy (déjà inscrit en 2018/2019).

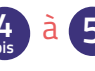

**1 a**  $\frac{4}{\pi}$  **à**  $\frac{5}{\pi}$  : pour l'inscription d'un nouvel enfant de ma famille **à la restauration** C'Midy (à partir de septembre 2019). **bis**

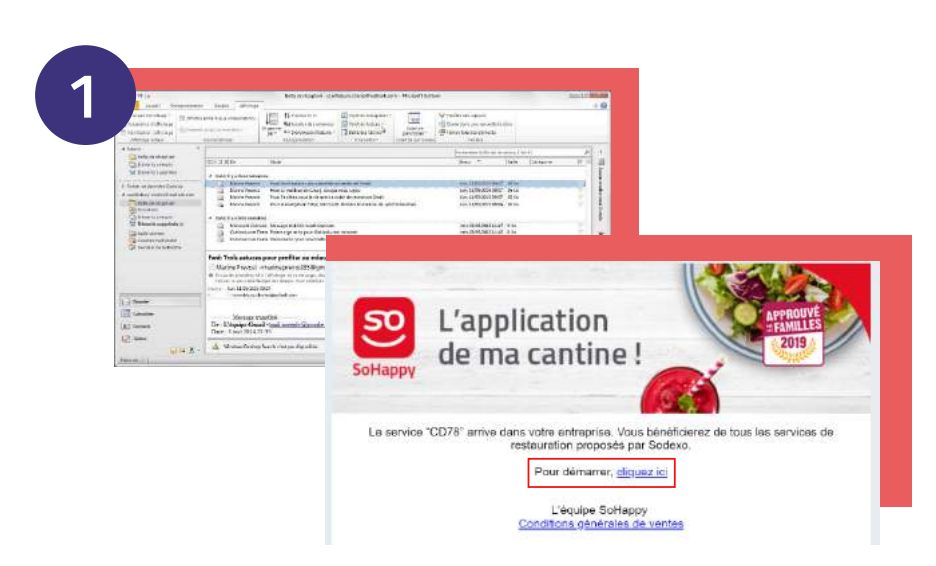

### Je fais évoluer mon compte (1/2)

**. J'ai reçu de la part de SoHappy un mail à l'adresse que j'ai renseignée** lors de la création de mon premier espace en ligne. **. J'ouvre ce mail** et **je clique sur le lien** de redirection.

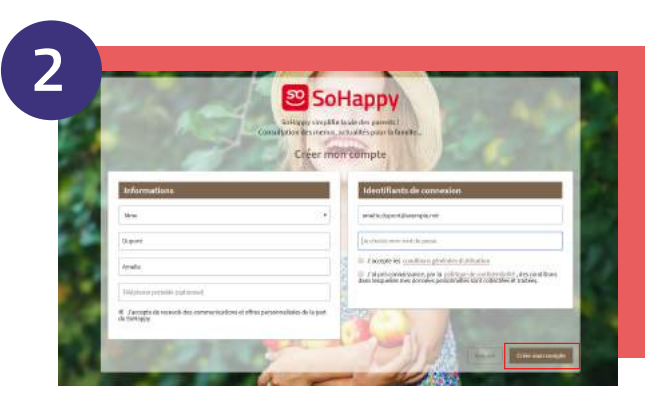

### Je fais évoluer mon compte (2/2)

**.** Je suis redirigé(e) vers la page d'activation de mon compte préremplie.

**. Je vérifie les éléments** du bloc "Informations", **je choisis mon mot de passe** puis **je clique sur "Créer mon compte"**. Attention, **je ne modifie pas l'adresse mail renseignée** afin de pouvoir retrouver les informations de ma famille.

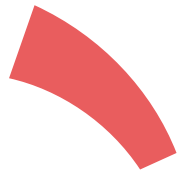

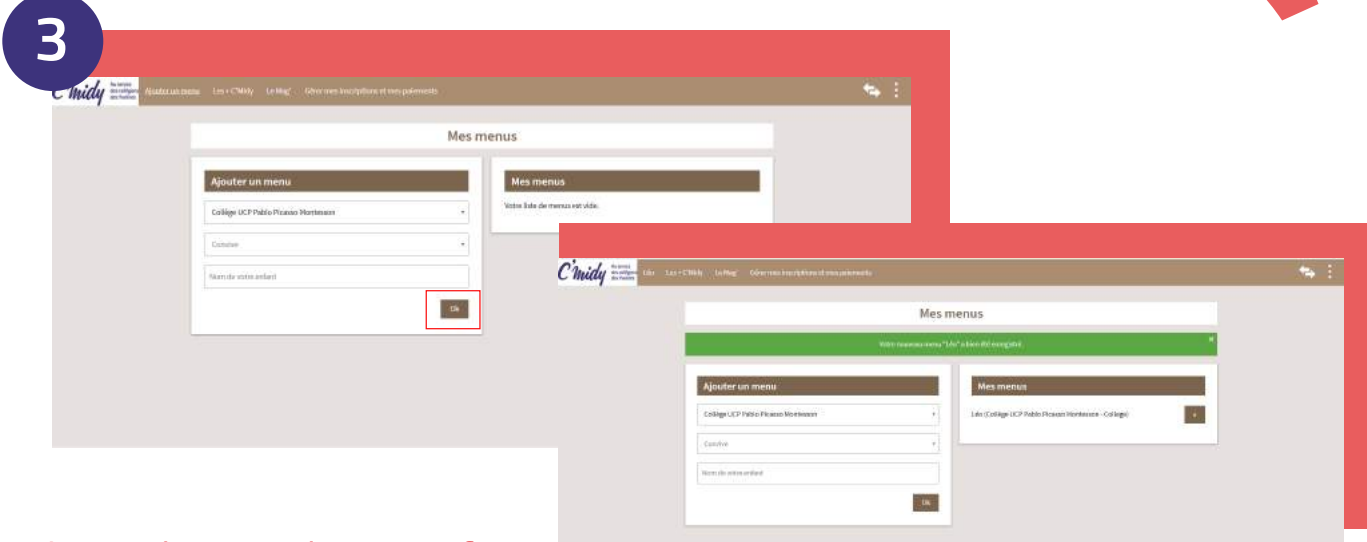

### J'ajoute le menu de mon enfant

- **.** J'arrive sur la page d'ajout du menu de mon enfant.
- **. Je sélectionne le type de menu** (école, collège ou lycée) dans le champ « Convive », **je renseigne le prénom de mon enfant** puis je valide
- en cliquant sur « Ok ».

À la fin de ma démarche, je pourrai consulter le menu de mon enfant**en cliquant sur son prénom**, dans le bandeau du haut ou en page d'accueil.

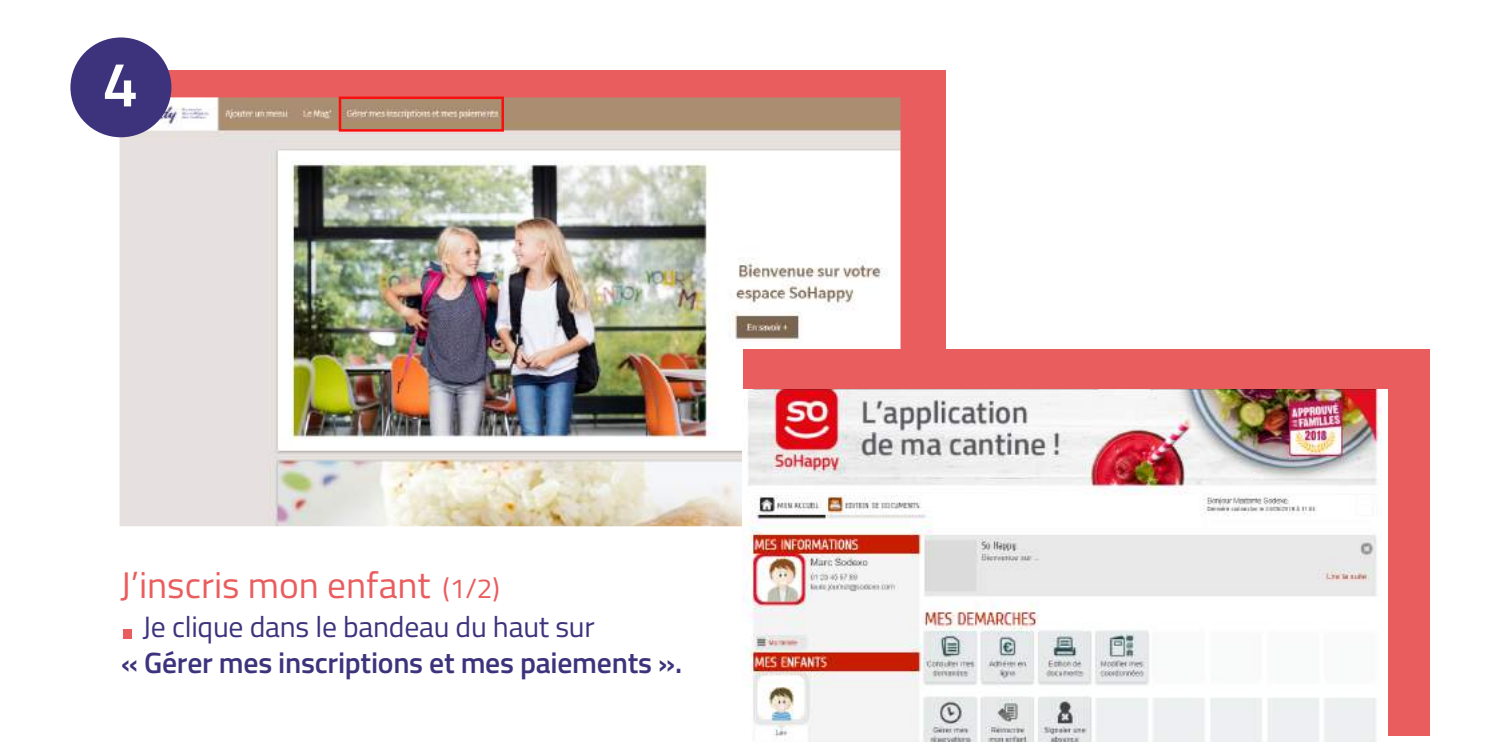

**.** Je suis dirigé(e) vers une nouvelle page où **je retrouve les informations de ma famille**.

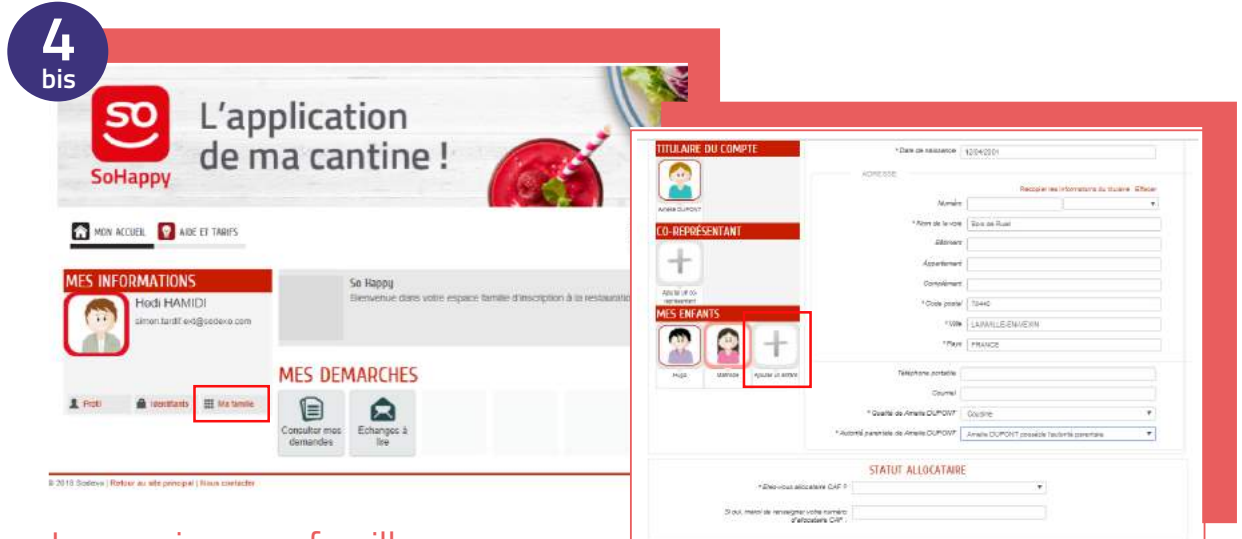

### Je renseigne ma famille

(Uniquement pour l'inscription d'un nouvel enfant de ma famille à la restauration C'Midy)

**.** Dans le bloc "Mes informations", je clique sur le bouton "**Ma famille**" puis **je complète les informations** demandées.

**. Je me reporte à l'étape 5** pour finaliser l'inscription de mon nouvel enfant.

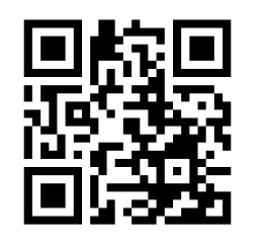

Je retrouve un tutoriel vidéo à l'adresse : play.buto.tv/kfqM7

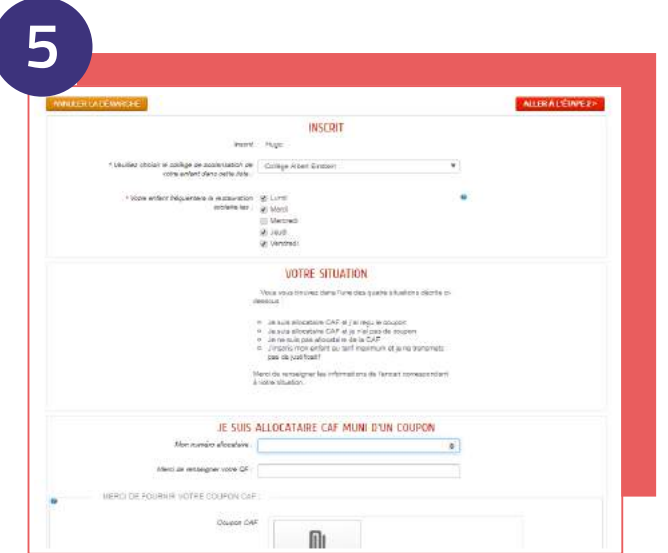

### J'inscris mon enfant (2/2)

**. Je renseigne la fiche de mon enfant**.

**. Je précise mon numéro allocataire**  ou je joins mon **dernier avis d'imposition**  pour bénéficier de mon tarif personnalisé.

**. Je déclare avoir pris connaissance** du règlement de la restauration.

**Gagnez du temps** : remplissez le mandat SEPA pour mettre en place le prélèvement automatique.

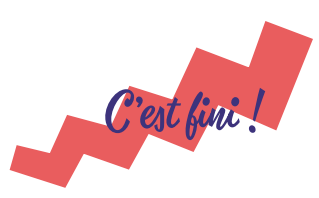

Ma demande d'inscription a bien été prise en compte si je reçois **le mail de confirmation à l'adresse mail indiquée.**

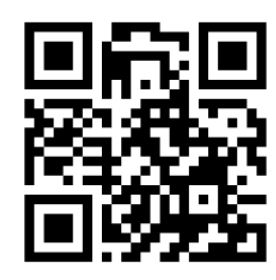

**Besoin d'aide ?**  Consultez le tutoriel vidéo à l'adresse : play.buto.tv/kWcXX

# I'accède désormais à tous mes services dans SoHappy!

**En me rendant sur www.so-happy.fr**

**ou en téléchargeant l'application mobile depuis le store** 

# **Je gère mes réservations**

- **Je signale une absence ou modifie mes jours d'inscription jusqu'à 48h à l'avance**  (jours ouvrés) sans être facturé(e),
- **À réception de l'emploi du temps de mon enfant, je mets à jour mes réservations sur un forfait de 1 à 5 jours** par semaine, en fonction de mon établissement et selon la fréquentation de mon enfant (à partir du 2 septembre 2019).

## **Je gère ma facturation**

- **Je consulte et paye mes factures** en quelques clics,
- **J'adhère à la facture en ligne** pour une démarche zéro papier.

*À noter, également disponibles : le paiement par chèque en précisant votre numéro de famille, à l'ordre de C'Midy, à envoyer à l'adresse : C'Midy (SEMOP), Centre de facturation famille - 6 rue de la Redoute - CP 131 - 78043 GUYANCOURT CEDEX ou le paiement en espèces lors des permanences C'Midy organisées sur chaque établissement.*

## **Je consulte le menu de mon enfant**

- Sur **les 10 prochains jours**,
- Je retrouve les **allergènes présents dans les recettes**.

### **Je m'informe sur :**

- **La restauration**, grâce à des informations sur les produits et les recettes,
- **Des idées recettes** équilibrées et faciles à préparer,

COUN

- **Des conseils nutrition** et santé,
- **Les journées d'animation** à la cantine (à partir de septembre 2019). •

### **Je pose mes questions sur :**

- La **restauration**,
- Le **paiement**...

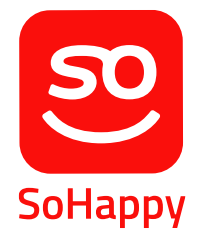

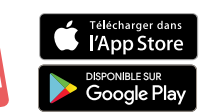

Questions fréquentes

#### **Je n'ai pas reçu le mail avec le lien de redirection pour accéder à mon compte SoHappy.**

Vérifiez la catégorie "Courrier indésirable" (spams) de votre boîte de réception mail. Si vous ne trouvez pas le mail, rendez-vous sur www.so-happy.fr et suivez la procédure de création de compte en veillant à renseigner l'adresse mail utilisée lors de la création de votre premier espace en ligne.

#### **Dois-je inscrire tous mes enfants à la restauration C'Midy ?**

Seuls les élèves des collèges publics des Yvelines doivent être inscrits, à l'exception de l'établissement Franco-Allemand de Buc et du Lycée International de Saint-Germain en Laye où l'ensemble des élèves doit être inscrit quel que soit leur niveau. Pour les collèges Jules Verne aux Mureaux, Jean Moulin à Croissy sur Seine et Le Rondeau à Rambouillet, la réinscription ou l'inscription d'un nouvel enfant de votre famille doit s'effectuer en format papier auprès du responsable de site C'Midy de l'établissement de votre enfant.

### **Mon enfant souhaite déjeuner à la cantine ponctuellement sans inscription, comment faire ?**

Votre enfant pourra accéder à la cantine de l'établissement et devra régler son repas en espèces ou en chèque à l'ordre de C'Midy auprès du personnel C'Midy.

### **Comment obtenir des informations sur la tarification, les dates de permanence... ?**

Après avoir cliqué sur "*Gérer mes inscriptions et mes paiements*", vous pouvez vous informer sur la tarification et les dates de permanence en cliquant sur "Aide et tarifs".

### **Je ne retrouve pas les informations de ma famille en cliquant sur "Gérer mes inscriptions et mes paiements".**

Vérifiez que l'adresse mail renseignée lors de l'activation de votre compte SoHappy soit la même que celle utilisée lors de la création de votre premier espace en ligne. Si c'est le cas, vérifiez que votre compte soit bien configuré sur l'établissement de votre enfant en cliquant sur "Mon compte". Cliquez sur "Ajouter un site" pour changer d'établissement.

### **Je n'ai pas d'accès à internet afin de procéder à la réinscription en ligne.**

Vous devez vous rapprocher du responsable de site C'Midy de l'établissement de votre enfant pour connaître les dates de permanence vous permettant de vous réinscrire en format papier.

### **Mes enfants sont en garde alternée.**

Une seule réinscription doit être faite par un seul des parents.

#### **Mon enfant bénéficie d'un PAI, dois-je l'inscrire pour l'année 2019/2020 ?**

Si votre enfant bénéficie d'un PAI, vous ne devez pas l'inscrire à la restauration. Votre enfant devra apporter son repas et pourra accéder librement aux équipements de la cantine (four micro-ondes...).

### **Je suis inscrit(e) à la restauration C'Midy en tant que titulaire (professeur, chef d'établissement...)**

Cette démarche ne vous concerne pas, une communication vous sera transmise courant août.

Une interrogation?

**.** Pour une question technique, sur les menus, le paiement... contactez-nous directement via SoHappy en cliquant sur le bloc "Votre avis nous intéresse" accessible en page d'accueil de votre espace.

**.** Pour une question ou une demande d'assistance concernant l'accès à votre nouvel espace, contactez nos équipes par téléphone au 01 30 85 99 90 du lundi au vendredi, de 9h à 12h et de 14h à 16h30.